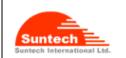

| Doc. Title |        |         |
|------------|--------|---------|
| ST940 User | Manual | (STGPS) |
|            |        |         |

Concerning:

Features and how to configure ST940

1.0

14-10-27

1 of 28

Page of Pages

## Personal / Asset Tracker ST940

**User Manual** 

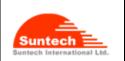

Concerning:

Features and how to configure ST940

1.0

14-10-27

Page of Pages
2 of 28

## **Table of Contents**

| 1. Introduction                     |    |
|-------------------------------------|----|
| 2. Features                         |    |
| 2-1. GSM/GPRS specification         |    |
| 2-2. GPS specification              |    |
|                                     |    |
| 2-3. Available operation / Features |    |
| 3. Accessories                      |    |
| 4. Install SIM card                 |    |
| 5. Charging battery                 | 10 |
| 6. Appearance                       | 1  |
| 7. Operation                        | 1  |
| 8. Commands                         | 13 |
| 9. Reports                          | 25 |
| Revision History                    | 28 |

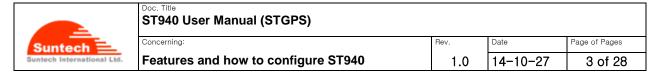

#### **Disclaimer**

We, at Suntech, announce that this document and all other related products (i.e. device, firmware, and software) have been developed by the company, Suntech International Ltd., which is hereinafter referred to as "Suntech". The information in this manual is believed to be accurate and reliable at the time of releasing. We, at Suntech, also assume no responsibility for any damage or loss resulting from the use of this manual, and expressly disclaim any liability or damages for loss of data, loss of use, and property damage of any kind, direct, incidental or consequential, in regard to or arising out of the performance or form of the materials presented herein or in any software program(s) that may accompany this document. When this document is released, it is most compatible with a specified firmware version. Now that the functionalities of the devices are being developed and improved continuously from time to time by Suntech, any alteration on the protocol, the firmware functions, the hardware specifications of the product is subject to change without prior notice.

## Copyright

We, at Suntech, notify that Suntech holds all parts of intellectual rights applicable in the copyright laws in all the countries. The information contained in this document cannot be reproduced in any form without prior written consent made by Suntech. Any software programs that might accompany this document can be used only in accordance with any license agreement(s) between the purchaser and Suntech.

### **Document Amendments**

When it comes to the firmware version column with specific firmware number, any amendment(s) on the comments column should be made on this relevant firmware version (and the versions thereafter). Before applying any changes made in this protocol, you are required to make sure that you have upgraded the firmware suitable for the specified version.

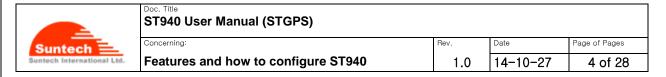

#### 1. Introduction

#### ST940: Personal / Asset Tracking Device

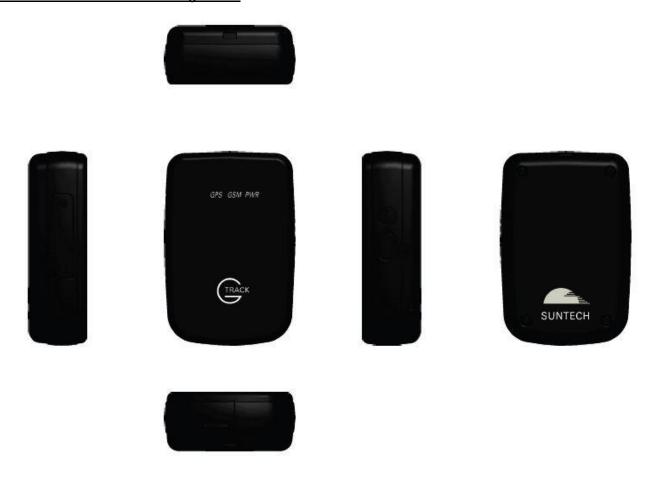

The ST940 is a waterproof (IP65 compliant) hard-cased ultra-mini tracking device for various usages such as asset tracker and personal trackers.

Without any efforts for connecting wires, the ST940 works autonomously with its built-in battery. If users want to track an object with the ST940, all they have to do is just simply put it into the box or the carry bag where the object is contained. And then, users can track the locations of such an object and receive an alert if the object enters or leaves a pre-defined zone.

This non-wiring device is so small that it can be hidden after being placed. So, the waterproof ST940 is suitable for covert tracking even in rainy weather conditions. The ST940 is ideal for tracking various objects such as people, vehicles (especially small vehicles or motorcycles), boats and valuable fixed/moving assets like expensive merchandises, computers, smart phones, electronic products, machinery and so on.

In addition to 3-axis acceleration sensor, the ST940 has various functionalities such as low-power consumption

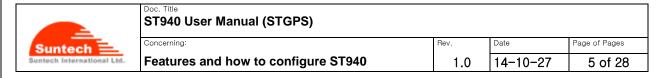

algorithms and motion checking.

\*In case the ST940 is placed inside a metal container, it may not work.

- Position of the IMEI label

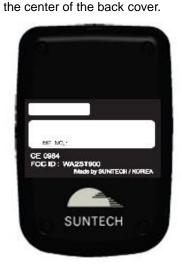

## 2. Key Features

- New technology and the latest GPS Chipset
- GSM Quad band support 850/900/1800/1900 Mhz band width
- SMS/GPRS communications
- Report when the battery is in a low status
- Periodic reporting in real time
- Built-in motion detector for alarming
- Waterproof in compliance with IP65
- Baby's palm-sized versatile mini tracker
- Fixed asset tracking in real time with Standby Current with less than 8uA.

#### RF Exposure

This device complies with FCC/CE RF exposure guidelines set forth for an uncontrolled environment. For body worn operation, this device has been tested and meets the RF exposure guidelines for use with an accessory that contains no metal and the positions the handset a minimum of 0.5 cm from the body. Use of other enhancements may not ensure compliance with RF exposure guidelines.

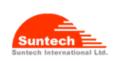

## Doc. Title ST940 User Manual (STGPS)

Features and how to configure ST940

1.0 Date

14-10-27

6 of 28

Page of Pages

## • 2-1. GSM/GPRS Specifications

| Item                   | Description                                                            |  |  |
|------------------------|------------------------------------------------------------------------|--|--|
| Battery                | Rechargeable 3.7V, Li-ion Battery- 1500mAh                             |  |  |
| Motion Detection       | Built-in 3-axis Acceleration sensor                                    |  |  |
| Standby time           | *with 1,500mA/h Li-ion battery                                         |  |  |
| Deep Sleep             | less than 8uA                                                          |  |  |
|                        | Report once a day: 400days                                             |  |  |
|                        |                                                                        |  |  |
|                        |                                                                        |  |  |
| Sleep on network       | 3 minute reporting: 99 hours                                           |  |  |
|                        | 5 minute reporting: 139 hours                                          |  |  |
|                        | 10 minute reporting: 200 hours                                         |  |  |
|                        | 30 minute reporting: 284 hours                                         |  |  |
|                        | * only at a good GPS and GPRS signals                                  |  |  |
| Frequency/ Sensitivity | GSM 850 / EGSM 900MHz -104dBm                                          |  |  |
|                        | DCS1800 / PCS1900MHz -102dBm                                           |  |  |
| Temperature Range      | -20°C ~ +55°C                                                          |  |  |
|                        | *Caution !                                                             |  |  |
|                        | Please pay a careful attention that the vehicle shall NOT be left      |  |  |
|                        | under direct sunlight for long time in hot weather. There is a risk of |  |  |
|                        | battery explosion at hot temperature.                                  |  |  |
| User Interface         | Power Button, SOS Button,                                              |  |  |
|                        | Charger Adaptor, Charger & Setting Cable                               |  |  |
| AT Command             | GSM 07.07 , 07.05                                                      |  |  |
| LED Indicator          | GPRS, GPS, Charging status                                             |  |  |
| GPRS                   | Multi-slot Class 12                                                    |  |  |
|                        | Support all 4 coding schemes                                           |  |  |
|                        | (CS-1, CS-2, CS-3 and CS-4)                                            |  |  |
| 'SyncTrack' for PC     | Mini USB cable                                                         |  |  |
| Dimensions             | 50.5(W) x 75(L) x 22.5(T) mm                                           |  |  |
|                        | 55.9(W) x 88.3(L) x 35.6(T) mm (with cradle)                           |  |  |
| Weight                 | 88g,                                                                   |  |  |
|                        | 200g (with cradle)                                                     |  |  |
| Approval               | CE, FCC, RoHS                                                          |  |  |

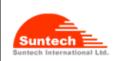

Features and how to configure ST940

14-10-27 1.0

Page of Pages

7 of 28

#### 2-2. GPS Specifications

| Item                      | Description                      |  |  |
|---------------------------|----------------------------------|--|--|
| Receiver Type             | 56-channel U-blox7 engine        |  |  |
|                           | GPS & QZSS L1 C/A, GLONASS L1OF, |  |  |
|                           | Galileo* E1B/L1, Compass* ready  |  |  |
|                           | SBAS: WAAS, EGNOS, MSAS          |  |  |
| Update Rate               | 10Hz                             |  |  |
| Accuracy <sup>1)</sup>    | Position 2.5m CEP                |  |  |
|                           | SBAS 2.0m CEP                    |  |  |
| Acquisition <sup>2)</sup> | тсхо                             |  |  |
|                           | Cold starts 26s                  |  |  |
|                           | 1s ( AssistNow Autonomous)       |  |  |
|                           | Aided start<1s                   |  |  |
|                           | Hot start<1s                     |  |  |
|                           |                                  |  |  |
| Sensitivity <sup>3)</sup> | Tracking -162dBm                 |  |  |
|                           | Reacquisition -160dBm            |  |  |
|                           | Cold start -148dBm               |  |  |
|                           |                                  |  |  |
| Back-up Supply            | Voltage range : 2.5V to 3.6V     |  |  |
| Antenna type              | Patch Antenna                    |  |  |
| Operating Temperature     | -20 ~+ 55℃                       |  |  |

- \*1) All SV @ -130 dBm
- \*2) It depends on aiding data connection speed and latency
- \*3) The 3 figures were measured with a good active antenna.

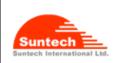

| Doc. Title                |      |
|---------------------------|------|
| ST940 User Manual (STGPS) |      |
|                           |      |
| Concerning:               | Rev. |

Features and how to configure ST940

1.0 Date Page of Pages 1.0 14-10-27 8 of 28

## 2-3. Operational Features

| Item                       | Description                                                                                            |
|----------------------------|----------------------------------------------------------------------------------------------------|
| Configuration              | either by SMS or PC                                                                                    |
| Parameter Change           | either by SMS or GPRS                                                                                  |
| Command /Control           | either by SMS or GPRS                                                                                  |
| Reporting                  | either by GPRS or SMS (as a back-up)                                                                   |
| GPRS Communication         | TCP, SMS, (UDP is optionally available.)                                                               |
| GPRS Connection            | either always connected or upon needed                                                                 |
| Basic Data reported        | NMEA location, Speed, Course, GPS signal status, Message No., Accumulated moving (travelling) distance |
| Data Storage               | up to 2,000 locations in case of transmission failure or cost issue                                    |
| Reporting                  | Cyclic location reporting with interval adjustable making possible only when command comes             |
| Back-up Reporting          | possible (Dual IP reporting or Backup SMS reporting)                                                   |
| Power down                 | Sleep on network (less than 2.8mA)                                                                     |
|                            | Deep sleep on no network (less than 8uA):                                                              |
| How to upgrade<br>Firmware | by OTA (Over The Air ) or pc tool.                                                                     |

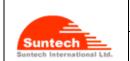

| DOC. THIC |      |        |         |
|-----------|------|--------|---------|
| ST940     | User | Manual | (STGPS) |

Concerning:

Features and how to configure ST940

1.0 14-10-27

Page of Pages

9 of 28

#### 3. Accessories

The ST940 has two accessories:

- Wall Charger, and
- USB Cable (for charging and setting)

## 4. How to insert SIM card by step

There are 5 steps in inserting a SIM card onto the ST940 as shown below in the pictures.

Step 1.: Please, unscrew SIM cover.

Step 2.: Please, insert SIM #1.

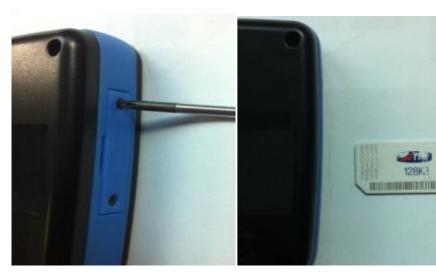

Step 3: Please, insert SIM #2.

Step 4.: Please, insert SIM #3

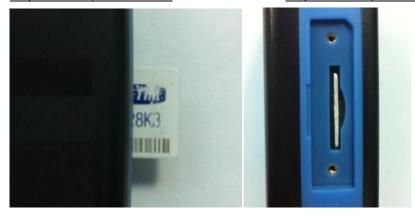

Step 5.: Please, make an assembly with the SIM cover.

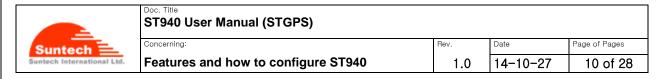

### 5. Charging battery

- 1. Open the cover to the multifunction jack on the side of the device.
- 2. Plug the small end of the travel adapter into the device.
- 3. Plug the large end of the travel adapter into a power outlet.
- 4. When charging is finished, unplug the travel adapter from the power outlet.
- 5. Remove the travel adapter from the device.

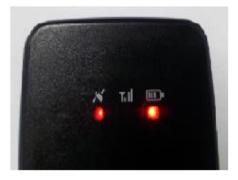

It is highly recommended that the rechargeable battery should be charged completely before using the device. Connect the ST940 to its charger cable supplied by Suntech and charge it for 5 hours.

- < Charging Status indicated on the battery LED >
  - Red blinking twice: under 10% of the full capacitance
  - Red blinking: under 30% of the full capacitance
  - Orange blinking: 30% to 80%
  - Green blinking: Almost Full
  - Green lighting: Completed charging in full

#### <Status of Charging Mode indicated on the battery LED>

As soon as the charger is connected with the device which has been turned off, the GPS LED will be turned on and continue

#### The battery does not charge properly or sometimes your device turns itself off while charging

- Disconnect the device from the charger, remove and reinstall the battery, and try charging again.
- If the battery no longer charges completely, dispose of the old battery properly and replace it with a new battery.

#### <Charging Error>

When an error occurs while the battery is being charged. The red LED and the green LED blink by turns. In this case, please disconnect the charger cable and try to do charging again by reconnecting the cable. If this error occurs continuously, please replace the battery or contact Suntech.

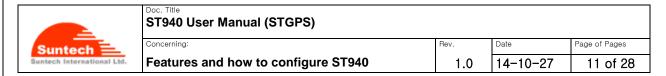

## 6. Appearance

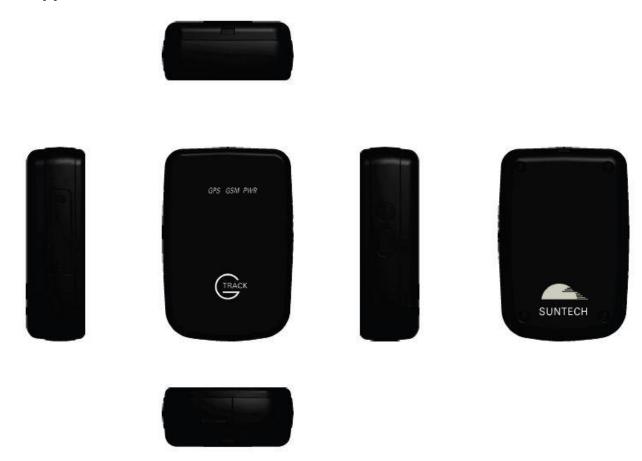

## 7. How to operate

The ST940, a multifunctional battery-powered mini GPS tracker, is ideal for tracking personnel, valuable assets like merchandises that are delivered by putting it onto an object.

While tracking, it reports location information about the object at a predefined interval and alerts if it detects motion of the object. Because it is powered by battery, its user should charge the battery fully prior to using and should turn it off when tracking is finished.

Users are required to set the reporting timing of the device at an interval with more than 10 minutes in order to save the endurance time of the battery.

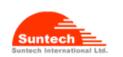

Concerning

Features and how to configure ST940

1.0

14-10-27

Date

Page of Pages

#### **Power**

#### Turn On

If you press POWER button for more than 3 seconds, the device will be turned on. When the power is on, LEDs blink as below.

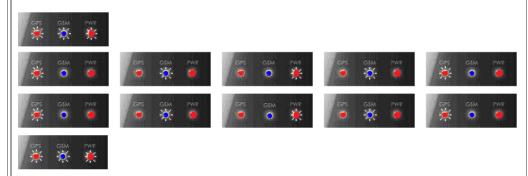

#### **Turn Off**

If you press the POWER button till all of the LEDs are turned on, the device goes to shutdown. After the power is turned off, no LED blinks or lightens.

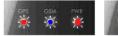

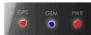

### **Blue LED**

#### **GSM** network indicator

Right after the device is turned on, the blue LED starts to blink as below. Five (5) minutes after the blue LED starts to blink, it is turned off automatically to save electricity. If you turn on the power button again, the blue LED will be on just for short time, for some seconds, to show you the current status of the GSM network connectivity.

- Server communication Error: 2 times
- GPRS Communication Error: 3 times
- No GSM (= not connected with the GSM network): 4 times.
- SIM PIN Locked: 5 times
- Impossible to connect with the GSM network : 6 times
- No SIM Error (= an error when SIM is not available) : 7 times

In addition to the status described above, the blue LED continues to blink either if the device has an error of SIM Locking or if it does not have its SIM. .

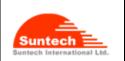

| OTO 40 |      | N. A   | (OTODO) |
|--------|------|--------|---------|
| 51940  | user | manuai | (STGPS) |

Concerning:

Features and how to configure ST940

1.0

14-10-27

Date

Page of Pages

#### **Red LED**

#### **GPS status indicator**

Right after the device is turned on, the red LED starts to blink as below. Five (5) minutes after the red LED starts to blink, it is turned off automatically to save electricity. If you turn on the power button again, the red LED will be on just for short time, for some seconds, to show you the current status of the GPS connectivity.

Fixed: 1 time

No fixed: 2 times.

GPS error: 4 times.

#### **Exclusive Mode of Charging Battery**

The red LED continues to be in the status of 'Turn On' while the device is being connected with the battery charger.

# Battery LED (3 colors)

#### **Battery indicator**

Normally, it blinks shortly to indicate the battery level for user as described below.

- Red LED blinks twice shortly. → under 10% of the full capacitance
- Red LED blinks. → under 30% of the full capacitance
- Orange LED blinks. → 30% to 80%
- Green LED blinks. → Almost charged completely
- Green LED is on. → Charging has been completed.

During the charging time, the battery LED blinks continuously. But, the battery LED is turned on when charging is completed.

#### 8. Commands

This *chapter* explains how command is made and sent to the device from its the server.

Before using the device, you should set the network and the periodic reporting parameters via SMS or 'data cable' at first.

After this, you can send any command(s) via SMS or 'data cable' or GPRS (only when connected).

#### How to set 'Network Parameters'

• The table below shows how user can set GPRS parameters, Server information and PIN Lock code.

Field Marks Value Meaning

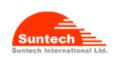

Features and how to configure ST940

1.0

Date Page of Pages 14-10-27

14 of 28

| HDR     | "ST940"  | Model Name   |
|---------|----------|--------------|
| COMMAND | "NETWORK | Command Type |

DEV\_ID 9 digits ID of device. It is a part of IMEI. 9 char.

**AUTH** '0' /'1"/2" GPRS authentication

> 0: Disable (PAP) 1: Enable (CHAP)

2: Automatic GPRS set.

In this case, parameters for APN, USER\_ID and

USER\_PWD field should remain empty. \*PAP: Password Authentication Protocol

\*CHAP: Challenge Handshake Authentication Protocol

APN Access Point Name String ID for GPRS Access USER ID String

USER\_PWD Password for GPRS Access String

Server IP Address SEVER\_IP String

SEVER\_PORT Server Port String

SMS\_NO String Phone number through which device sends SMS report.

> This can be used for backup in an area where GPRS condition is not good. Alternatively, it can be used as main reporting method when IP and Port are empty. If you do not use this, it should remain empty.

> If some phone numbers have been registered on 'SMS\_NO' and they are set properly, only SMS messages of which phone numbers were registered can be accepted as command. The SMS of which phone numbers have not been pre-set, those SMS messages coming from those phone numbers are disregarded.

"SMS\_NO" has to be set with a number more than 7 digits.

PIN Number to release PIN lock if it is enabled PIN\_NO String

RX\_GPRS\_CMD '0' / '1' Receive command via GPRS

'0': Disable (When server doesn't send command via GPRS)

'1': Enable

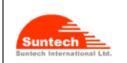

| OTO 10 |      |        | (0=0=0) |
|--------|------|--------|---------|
| S1940  | User | Manual | (STGPS) |

Concerning:

Features and how to configure ST940

1.0 Date 14-10-27

Page of Pages

B\_SERVER\_IP
B\_SERVER\_PORT

String Backup Server IP Address

String Backup Server Port

#### <Example>

[command]

ST940;NETWORK;123456789;1;internet;suntech;1234;111.111.111.111;8800;111.111.111.111;8801;1234;0

#### [response]

ST940;RES;NETWORK;123456789;1;internet;suntech;1234;111.111.111.111;8800;111.111.111.111;8801;1234;0

#### <Notes>

If the SIM does not require User ID and Password, these fields should be empty.

If RX\_GPRS\_CMD is enabled, the device should keep connection with the server though GPRS so that the device can receive a command from the server.

Sometimes, the device may send 'alive reports' to keep this connection because the network provider may disconnect the GPRS connection if there is no communication for such a time-period. Also, the device may send 'alive reports' to re-connect with the server while the device is disconnected with the server.

#### How to set 'Additional Parameters'

• The following table shows how to set protocol types for GPRS such as TCP and UDP with device port No.

| Field      | Marks     | Value | Meaning                                                   |
|------------|-----------|-------|-----------------------------------------------------------|
| HDR        | "ST940"   |       | Model Name                                                |
| COMMAND    | "ADP"     |       | Command Type                                              |
| DEV_ID     | 9 char.   |       | 9 digits ID of device. It is a part of IMEI.              |
| SVR_TYPE   | 'T' / 'U' |       | Server Protocol Type                                      |
|            |           |       | T:TCP                                                     |
|            |           |       | U : UDP                                                   |
| B_SVR_TYPE | 'T' / 'U' |       | Backup Server Protocol Type                               |
|            |           |       | T:TCP                                                     |
|            |           |       | U : UDP                                                   |
| UDP_ACK    | '0' ~ '3' |       | ACK from Server when UPD is used.                         |
|            |           |       | 0 : No use                                                |
|            |           |       | 1 : ACK when the server receives reports except 'alive-   |
|            |           |       | report'.                                                  |
|            |           |       | 2 : ACK when the server receives reports except 'STT' and |

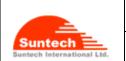

| Doc. Litle |      |        |         |
|------------|------|--------|---------|
| ST940      | User | Manual | (STGPS) |

Features and how to configure ST940

1.0 Date Page of Pages
1.0 14-10-27 16 of 28

|          |        | 'alive report'.                                        |
|----------|--------|--------------------------------------------------------|
|          |        | 3 : ACK when the server receives 'emergency report'.   |
|          |        | Command response does not need ACK.                    |
| DEV_PORT | String | Device's port for receiving command from UDP server.   |
|          |        | It can be used only when UDP server is used.           |
|          |        | If '0' or empty, the device would use port 9000.       |
|          |        | If not zero, the device can receive commands with port |
|          |        | DEV_PORT.                                              |

#### <Example>

[command] ST940;ADP;123456789;T;T;0;8051 [response]ST940;RES;ADP;123456789;T;T;0;8051

Concerning:

#### <ACK in case of UDP>

UDP is a protocol which does not check if the data has been transmitted successfully. So, the device checks completion of sending with ACK (ST910ACK;111111) depending on UDP\_ACK type.

ACK is sent by the server when the data is received.

If the ACK is not sent for more than 2 minutes after sending, the device recognizes that the data has not reached the server and sends the data again.

#### How to set 'Geo-fence Parameters'

• The following table shows how to set ID, position and enable state of the circular geo-fence.

| Field               | Marks      | Value | Meaning                                                        |
|---------------------|------------|-------|----------------------------------------------------------------|
| HDR                 | "ST940"    |       | Model Name.                                                    |
| COMMAND             | "CGF"      |       | Command Type.                                                  |
| DEV_ID              | 9 char.    |       | 9 digits ID of device. It is a part of IMEI.                   |
| GEO_ID              | '1'~'200'  |       | Geo-fence ID.                                                  |
| ACTIVE              | '0' or '1' |       | enable (1) or disable (0)                                      |
| LAT                 | String     |       | Central latitude of circular area.                             |
| LON                 | String     |       | Central longitude of circular area.                            |
| RADIUS              | String     |       | Radius of circular area.(Unit : Km)                            |
| IN                  |            |       | Alert indicating that vehicle enters the circular area.        |
|                     |            |       | Enable (1) or disable (0)                                      |
| OUT                 |            |       | Alert indicating that vehicle gets out from the circular area. |
|                     |            |       | Enable (1) or disable (0)                                      |
| <example></example> |            |       |                                                                |
| [command]           |            |       |                                                                |
|                     |            |       |                                                                |

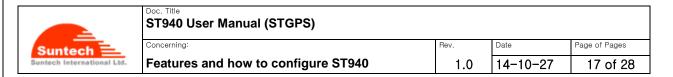

ST940;CGF;123456789;1;36.923548;127.309570;29;1;1

[response]

ST940;RES;CGF;123456789;1;1;36.923548;127.309570;29;1;1

#### How to set 'Report Parameters'

• The following table shows how to set intervals of location report, alert and how to set sensor value to sense if any motion is made.

| Field          | Marks      | Value  | Meaning                                                        |
|----------------|------------|--------|----------------------------------------------------------------|
| HDR            | "ST940"    |        | Model Name                                                     |
| COMMAND        | "REPORT"   |        | Command Type                                                   |
| DEV_ID         | 9 char.    |        | 9 digits ID of device. It is a part of IMEI.                   |
| PARKING_INTRV  | String     | Second | Sending interval of location report while Parking              |
|                |            |        | Range: 0 to 86400                                              |
|                |            |        | If zero, the device doesn't send location report periodically. |
| DRIVING_INTRV  | String     | Second | Sending interval of location report while Driving              |
|                |            |        | Range: 0 to 6400                                               |
|                |            |        | If zero, the device doesn't send location report periodically. |
| EMERG_INTERVAL | String     | Second | Sending interval of alert about carrying out.                  |
|                |            |        | Range: 0 to 180                                                |
|                |            |        | If zero, checking of carrying is disabled.                     |
| EMERG_NUM      | String     |        | Number of sending Emergency report until the device            |
|                |            |        | receives Server ACK                                            |
| CARRY_THRES    | String     |        | Threshold value of the sensor to check if movement of the      |
|                |            |        | object is made                                                 |
|                |            |        | Range: 0.0 to 2.0; However, we recommend the value, 0.05.      |
| RPT_TYPE_SEL   | '0' or '1' |        | 0 : RPT_TYPE(See "3. Reports" Chapter.) is a string.           |
|                |            |        | 1 : RPT_TYPE(See "3. Reports" Chapter.) is a number.           |
| DISTANCE_SEL   | '0' or '1' |        | 0: Accumulation of distance is off.                            |
|                |            |        | 1: Accumulation of distance is on.                             |
| DEEP SLEEP     | '0' or '1' |        | 0 : Disable                                                    |
|                |            |        | 1 : Enable                                                     |

<Example>

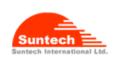

oncerning.

Features and how to configure ST940

1.0 Date Page of Pages
14-10-27 18 of 28

[command] ST940;REPORT; 123456789;180;60;60;3;0.5;0;0 [response] ST940;RES;REPORT; 123456789;180;60;60;3;0.5;0;0

#### <Notes>

- 1. Driving or Parking is decided by Motion Sensor. If CARRY\_THRES is equal to zero, it cannot recognize Driving.
- 2. To use the 'DEEP SLEEP' option, 'PARKING\_INTRV' should be one hour or more than one hour.
- 3. If "DEEP SLEEP" option is enabled, 'Distance enable' option cannot be used and the report of distance will be always '0'.
- 4. The device can be used to do tracking for a fixed asset. In this case, the following table shows how long the endurance time of the battery lasts.

| Deep Sleep | PARKING_INTR<br>V [Hour] | CARRY_THRES | LIFE TIME<br>[DAY] |
|------------|--------------------------|-------------|--------------------|
| ENABLE     | 1                        | 0           | 16                 |
| ENABLE     | 3                        | 0           | 48                 |
| ENABLE     | 6                        | 0           | 96                 |
| ENABLE     | 12                       | 0           | 189                |
| ENABLE     | 24                       | 0           | 400                |

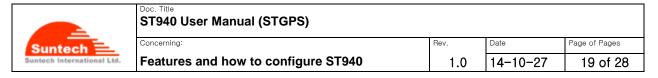

#### Off (Power off)

• The following table shows how to make a command for power off remotely for a time period of the "the minutes" predefined.

| Field    | Marks   | Value   | Meaning                                      |
|----------|---------|---------|----------------------------------------------|
| HDR      | "ST940" |         | Model Name                                   |
| COMMAND  | "OFF"   |         | Command Type                                 |
| DEV_ID   | 9 char. |         | 9 digits ID of device. It is a part of IMEI. |
| OFF_TIME | String  | minutes | Up to 9999                                   |

It is a command which is needed to save battery power when the device is in a safe area and has no plan of moving for a time period of 'OFF\_TIME'.

When the device receives this command, it turns the power off and on after OFF\_TIME minutes pass.

During the time period of 'power off', the device cannot send either any reports or alert. It cannot receive any commands, either.

This action is exactly same as power handling by pressing the key.

Instead of this command, you can turn off the power by pressing the key and turn on the power by pressing the key after OFF\_TIME minutes.

Caution: Please eliminate the 'data cable' after you set 'OFF COMMAND' in 'SyncTrack' program.

#### <Example>

[command] ST940;OFF;123456789;480 [response] ST940;RES;OFF;123456789;480

#### How to set 'Function Parameters'

• The following table shows how to make a command to enable or disable the functions:

| Marks      | Value                            | Meaning                                                            |
|------------|----------------------------------|--------------------------------------------------------------------|
| "ST940"    |                                  | Model Name                                                         |
| "FUNCTION" |                                  | Command Type                                                       |
| 9 char.    |                                  | 9 digits ID of device. It is a part of IMEI.                       |
| 0 / 1      |                                  | If 1, Emergency by Carry is enabled.                               |
| 0 / 1      |                                  | 0 : This is the only one way how to turn off the device, if you    |
|            |                                  | set the parameter with '0'.                                        |
|            |                                  |                                                                    |
|            |                                  | 1 : If you set the device to '1', you can turn off the device only |
|            | "ST940" "FUNCTION" 9 char. 0 / 1 | "ST940" "FUNCTION" 9 char. 0 / 1                                   |

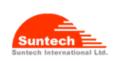

Concerning:

Features and how to configure ST940

1.0 Date 14-10-27

Page of Pages
20 of 28

by using the 'power key'.

| <exam< th=""><th>ela&gt;</th></exam<> | ela> |
|---------------------------------------|------|
| ~=/\cu                                | P    |

[command] ST940;FUNCTION;123456789;0 [response] ST940;RES;FUNCTION;123456789;0;1

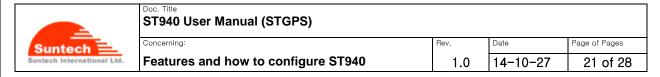

#### **Erase Reports**

• The following table shows how to make a command to erase all the reports which have been stored.

| Field   | Marks    | Value | Meaning                                      |
|---------|----------|-------|----------------------------------------------|
| HDR     | "ST940"  |       | Model Name                                   |
| COMMAND | "ERASER" |       | Command Type                                 |
| DEV_ID  | 9 char.  |       | 9 digits ID of device. It is a part of IMEI. |
| _       |          |       |                                              |

#### <Example>

[command] ST940;ERASER;123456789 [response] ST940;RES;ERASER;123456789

#### Find(Location poll)

• The following table shows how to make command in order to get the current position of the device.

| Field   | Marks   | Value | Meaning                                      |
|---------|---------|-------|----------------------------------------------|
| HDR     | "ST940" |       | Model Name                                   |
| COMMAND | "FIND"  |       | Command Type                                 |
| DEV_ID  | 9 char. |       | 9 digits ID of device. It is a part of IMEI. |

When the device receives this command, it responds with location report.

#### <Example>

[command] ST940;FIND;123456789

[response]ST940;Location;123456789;20140810;17:05:30;+37.478519;+126.886819;072.450;121.35;1;3.95;1;1:0001

#### <Note>

If the command is sent through RS232, the device responds with "RS910;RES;FIND;xxxxxx" and sends location string through GPRS or SMS.

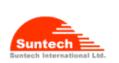

| ST940 User Manual (STGPS)           |      |          |               |
|-------------------------------------|------|----------|---------------|
| Concerning:                         | Rev. | Date     | Page of Pages |
| Features and how to configure ST940 | 1.0  | 14-10-27 | 22 of 28      |

#### ACK (Server Acknowledgement about Alert)

• The following table shows how to make a command in order to stop sending alert.

| Field   | Marks   | Value | Meaning                                      |
|---------|---------|-------|----------------------------------------------|
| HDR     | "ST940" |       | Model Name                                   |
| COMMAND | "ACK"   |       | Command Type                                 |
| DEV_ID  | 9 char. |       | 9 digits ID of device. It is a part of IMEI. |

When the device receives this command while it is sending alerts, it stops sending alert.

#### <Example>

[command] ST940;ACK;123456789 [response] ST940;RES;ACK;123456789

#### **Preset**

• The following table shows how to make a command to read all of the parameters:

| Field   | Marks    | Value | Meaning                                      |
|---------|----------|-------|----------------------------------------------|
| HDR     | "ST940"  |       | Model Name                                   |
| COMMAND | "PRESET" |       | Command Type                                 |
| DEV_ID  | 9 char.  |       | 9 digits ID of device. It is a part of IMEI. |

#### <Example>

[command] ST940;PRESET;123456789

#### [response]

ST940;RES;PRESET;123456789;NETWORK;internet;suntech;1234;111.111.111.111.111.8800;;1234;1;201.16.225.1 17;7210;ADP;T;T;0;7210;REPORT;120;0;30;3;0.10;FUNCTION;1;0

#### <u>InitDist</u>

• The following table shows how to initialize the movement distance which has been accumulated so far.

| Field   | Marks      | Value | Meaning                                      |
|---------|------------|-------|----------------------------------------------|
| HDR     | "ST940"    |       | Model Name                                   |
| COMMAND | "InitDist" |       | Command Type                                 |
| DEV_ID  | 6 char.    |       | 6 digits ID of device. It is a part of IMEI. |

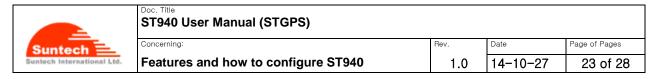

#### <Example>

[command] ST940;InitDist;123456789

[response] ST940;RES; InitDist;123456789

#### **ResetMsgNo**

• The following table shows how to initialize the message numbers of the reports:

| Field   | Marks        | Value | Meaning                                      |
|---------|--------------|-------|----------------------------------------------|
| HDR     | "ST940"      |       | Model Name                                   |
| COMMAND | "ResetMsgNo" |       | Command Type                                 |
| DEV_ID  | 9 char.      |       | 9 digits ID of device. It is a part of IMEI. |

#### <Example>

[command] ST940;ResetMsgNo;123456789 [response] ST940;RES;ResetMsgNo;123456789

#### **Location Query using Smart-Phone**

• If you are smart phone user, you can easily find the location on the google map in real time. Just send one of the following messages via your smart phone:

"Where are you", "whereareyou", "Where r u", "whereru"

And then, the google map address will respond to your smart phone. You can see the current location just opening that address on the web browser.

#### **InitCircleGeo**

• The following table shows how to initialize all of the geo-fence parameters.

| Field   | Marks           | Value | Meaning                                      |
|---------|-----------------|-------|----------------------------------------------|
| HDR     | "ST940"         |       | Model Name                                   |
| COMMAND | "InitCircleGeo" |       | Command Type                                 |
| DEV_ID  | 9 char.         |       | 9 digits ID of device. It is a part of IMEI. |

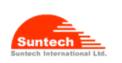

| Doc. Title                |   |
|---------------------------|---|
| ST940 User Manual (STGPS) | ) |
|                           |   |

Concerning:
Features and how to configure ST940

1.0 14-10-27

24 of 28

Page of Pages

#### <Example>

[command] ST940;InitCircleGeo;123456789 [response] ST940;RES;InitCircleGeo;123456789

## **TurnOff**

• Definition: Command for target power off .

| Field   | Marks     | Value | Meaning                                     |
|---------|-----------|-------|---------------------------------------------|
| HDR     | "ST940"   |       | Model Name                                  |
| COMMAND | "TurnOff" |       | Command Type                                |
| DEV_ID  | 9 char.   |       | 9 digits ID of device. It is parts of IMEI. |

#### <Example>

[command] ST940;TurnOff;123456789 [response] ST940;RES;TurnOff;123456789

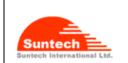

| ST940 User Manual (STGPS)           |      |          |               |
|-------------------------------------|------|----------|---------------|
| Concerning:                         | Rev. | Date     | Page of Pages |
| Features and how to configure ST940 | 1.0  | 14-10-27 | 25 of 28      |

## 9. Reports

This Chapter explains how device makes a report and sends it to its server.

#### **Location Report**

| Location Report |            |                                                                      |  |
|-----------------|------------|----------------------------------------------------------------------|--|
| Field           | Marks      | Meaning                                                              |  |
| HDR             | "ST940"    | Model Name                                                           |  |
| RPT_TYPE        | "Location" | Report Type or "0001"                                                |  |
| DEV_ID          | 9 char.    | 9 digits ID of device. It is a part of IMEI.                         |  |
| SW_VER          | 3 char     | Software version.                                                    |  |
| DATE            | String     | YYYYMMDD                                                             |  |
| TIME            | String     | HH:MM:SS, 24 hours format, UTC                                       |  |
| CELL            | String     | Cell ID(4digits hex) + Location Code ID(4 digits hex) + Serving Cell |  |
|                 |            | BSIC(2 digits decimal)                                               |  |
| LAT             | String     | Latitude in degree                                                   |  |
| LON             | String     | Longitude in degree                                                  |  |
| SPEED           | String     | Speed over the ground in Km/h                                        |  |
| COURSE          | String     | Track angle in degrees                                               |  |
| FIX             | '0' or '1' | 0: GPS is not fixed                                                  |  |
|                 |            | 1: GPS is fixed                                                      |  |
| DISTANCE        | String     | Moving distance value (Unit : m)                                     |  |
| BATTERY_VOLT    | String     | Voltage of Battery in percentage (%)                                 |  |
| IMMEDIATE       | Digit      | 0: Report is sent from the memory                                    |  |
|                 |            | 1: Report is sent on-line                                            |  |
| MODE            | Digit      | 0: Idle Mode                                                         |  |
|                 |            | 1: Active Mode                                                       |  |
| MSG_NO          | String     | Message number.                                                      |  |
|                 |            | After 9999, message number initialized to zero.                      |  |
|                 |            |                                                                      |  |

#### <Example>

#### If RPT\_TYPE\_SEL is '0'

 $ST940; Location; 123456789; 001; 20140810; 17:05:30; 0310000100; +37.478519; +126.886819; 072.450; 121.35; 1; \\80; 95; 1; 1; 0001$ 

#### If RPT TYPE SEL is '1'

ST940;0001;123456789;001;20140810;17:05:30;0310000100;+37.478519;+126.886819;072.450;121.35;1;80;9 5;1;1;0001

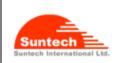

| Doc. Title |      |        |         |
|------------|------|--------|---------|
| ST940      | User | Manual | (STGPS) |

Concerning:

Features and how to configure ST940

1.0 Date 14-10-27

Page of Pages
26 of 28

#### **Emergency Report**

| Field    | Marks       | Meaning                                                              |  |
|----------|-------------|----------------------------------------------------------------------|--|
| HDR      | "ST940"     | Model Name                                                           |  |
| RPT_TYPE | "Emergency" | Report Type or "0002"                                                |  |
| DEV_ID   | 9 char.     | 9 digits ID of device. It is a part of IMEI.                         |  |
| SW_VER   | 3 char      | Software version.                                                    |  |
| DATE     | String      | YYYYMMDD                                                             |  |
| TIME     | String      | HH:MM:SS, 24 hours format, UTC                                       |  |
| CELL     | String      | Cell ID(4digits hex) + Location Code ID(4 digits hex) + Serving Cell |  |
|          |             | BSIC(2 digits decimal)                                               |  |
| LAT      | String      | Latitude in degree                                                   |  |
| LON      | String      | Longitude in degree                                                  |  |
| SPEED    | String      | Speed over the ground in Km/hour                                     |  |
| COURSE   | String      | Track angle in degrees                                               |  |
| FIX      | '0' or '1'  | 0: GPS is not fixed                                                  |  |
|          | 0 01 1      | 1: GPS is fixed                                                      |  |
| DISTANCE | String      | Moving distance value (Value: meter)                                 |  |
| MODE     | Digit       | 1: Emergency by Carry                                                |  |
| Digit    |             | 2: Emergency by Panic                                                |  |

#### <Example>

#### If RPT\_TYPE\_SEL is '0'

ST940;Emergency;123456789;001;20140810;17:05:30;0310000100;+37.478519;+126.886819;072.450;121.35; 1;80;1

#### If RPT TYPE SEL is '1'

ST940;0002;123456789;001;20140810;17:05:30;0310000100;+37.478519;+126.886819;072.450;121.35;1;80;1

#### <Notes>

When the device checks that the motion sensor value exceeds over than 'CARRY\_THRED', it can recognize such a movement of the object on which the device is put. By doing this, the device this alert to its server.

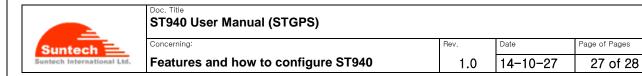

## Alert when battery level is low

| Field    | Marks         | Meaning                                      |
|----------|---------------|----------------------------------------------|
| HDR      | "ST940"       | Model Name                                   |
| RPT_TYPE | "Low Battery" | Report Type or "0003"                        |
| DEV_ID   | 9 char.       | 9 digits ID of device. It is a part of IMEI. |

#### <Example>

#### If RPT TYPE SEL is '0'

ST940;Low Battery;123456789

#### If RPT\_TYPE\_SEL is '1'

ST940;0003;123456789

#### <Note>

When this message is send, please charge the device immediately.

#### Alive Report

| Field    | Marks   | Meaning                                      |
|----------|---------|----------------------------------------------|
| HDR      | "ST940" | Model Name                                   |
| RPT_TYPE | "Alive" | Report Type or "0004"                        |
| DEV_ID   | 9 char. | 9 digits ID of device. It is a part of IMEI. |

#### <Example>

#### If RPT TYPE SEL is '0'

ST940;Alive;123456789

#### If RPT\_TYPE\_SEL is '1'

ST940;0004;123456789

#### <Note>

"Alive Report" is sent by device to connect again with the server when connection with the server is broken.

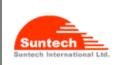

| ST940 | Hser | Manual | (STGPS) |
|-------|------|--------|---------|
| 01370 | 0301 | Munuai | (0.0.0) |

Concerning:
Features and how to configure ST940

1.0

14-10-27

Page of Pages
28 of 28

## Alert Report

| Field    | Marks      | Meaning                                                           |  |  |
|----------|------------|-------------------------------------------------------------------|--|--|
| HDR      | "ST940"    | Model Name                                                        |  |  |
| RPT_TYPE | "Alert"    | Report Type or "0005"                                             |  |  |
| DEV_ID   | 9 char.    | 9 digits ID of device. It is a part of IMEI.                      |  |  |
| SW_VER   | 3 char     | Software version.                                                 |  |  |
| DATE     | String     | YYYYMMDD                                                          |  |  |
| TIME     | String     | HH:MM:SS, 24 hours format, UTC                                    |  |  |
| LAT      | String     | Latitude in degree                                                |  |  |
| LON      | String     | Longitude in degree                                               |  |  |
| SPEED    | String     | Speed over the ground in Km/hour                                  |  |  |
| COURSE   | String     | Track angle in degrees                                            |  |  |
| FIX      | '0' or '1' | 0: GPS is not fixed                                               |  |  |
|          |            | 1: GPS is fixed                                                   |  |  |
| MODE     | String     | 5: The vehicle went out from the geo-fence that has following ID. |  |  |
|          |            | 6: The vehicle entered into the geo-fence that has following ID.  |  |  |

#### <Example>

#### If RPT\_TYPE\_SEL is '0'

#### If RPT TYPE SEL is '1'

ST940;005;123456789;001;20140810;17:05:30; +37.478519; +126.886819;072.450;121.35;1;501.20140810;17:05:30; +37.478519; +126.886819;072.450;121.35;1;501.20140810;17:05:30; +37.478519; +126.886819;072.450;121.35;1;501.20140810;17:05:30; +37.478519; +126.886819;072.450;121.35;1;501.20140810;17:05:30; +37.478519; +126.886819;072.450;121.35;1;501.20140810;17:05:30; +37.478519; +126.886819;072.450;121.35;1;501.20140810;17:05:30; +37.478519; +126.886819;072.450;121.35;1;501.20140810;17:05:30; +37.478519; +37.478519; +37.4788519; +37.4788519; +37.47888519; +37.4788519; +37.4788519; +37.4788519; +37.47888519; +37.4788519; +37.4788519; +37.478

## **Revision History**

| Rev. No. | Date           | Contents of Revision | Author  |
|----------|----------------|----------------------|---------|
| 1.00     | 11 August 2014 | Initial writing      | SE Park |

The End of the document -